# microScan3, outdoorScan3

Safety laser scanner

Data output via UDP and TCP/IP

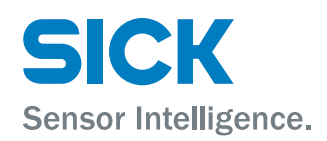

#### Described product

microScan3, outdoorScan3

## Manufacturer

SICK AG Erwin-Sick-Str. 1 79183 Waldkirch Germany

### Legal information

This work is protected by copyright. Any rights derived from the copyright shall be reserved for SICK AG. Reproduction of this document or parts of this document is only permissible within the limits of the legal determination of Copyright Law. Any modification, abridgment or translation of this document is prohibited without the express writ‐ ten permission of SICK AG.

The trademarks stated in this document are the property of their respective owner.

© SICK AG. All rights reserved.

#### Original document

This document is an original document of SICK AG.

## **Contents**

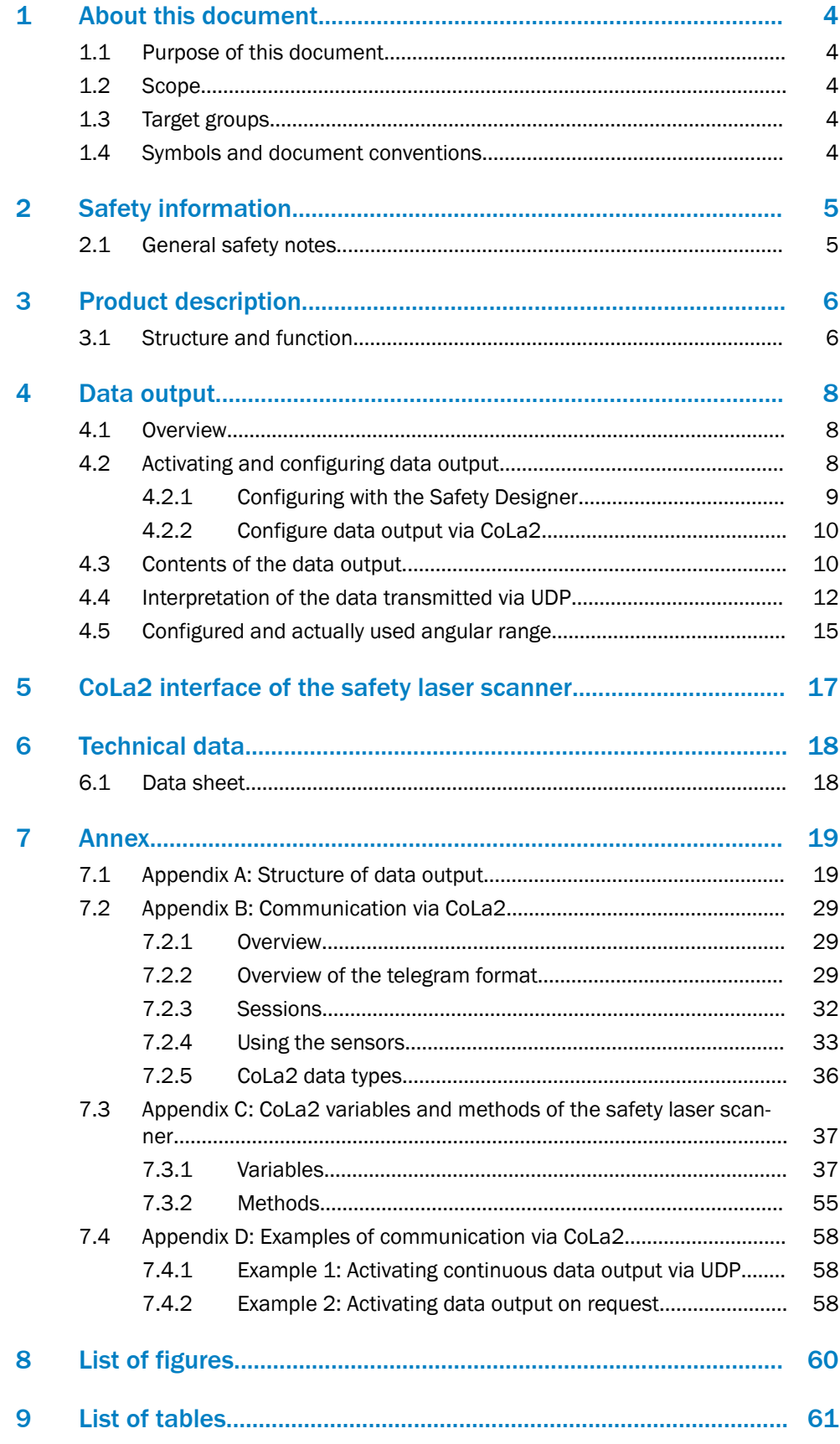

## <span id="page-3-0"></span>1 About this document

## 1.1 Purpose of this document

This document describes the extended usage possibilities of the microScan3 and out‐ doorScan3 safety laser scanner:

- Output of measurement data and other data via the Ethernet interface
- Access to variables and methods via CoLa2.

## 1.2 Scope

This document applies to all microScan3 and outdoorScan3 safety laser scanners.

This document is included with the following SICK part numbers (this document in all available language versions):

• 8022706

## 1.3 Target groups

This document is written for system specialists working in the field of hardware and software development intending to integrate the measurement data or other data and functions of the safety laser scanner in their application.

## 1.4 Symbols and document conventions

The following symbols and conventions are used in this document:

### Safety notes and other notes

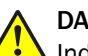

## DANGER

Indicates a situation presenting imminent danger, which will lead to death or serious injuries if not prevented.

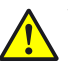

## WARNING

Indicates a situation presenting possible danger, which may lead to death or serious injuries if not prevented.

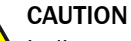

### Indicates a situation presenting possible danger, which may lead to moderate or minor injuries if not prevented.

## **NOTICE**

Indicates a situation presenting possible danger, which may lead to property damage if not prevented.

## **NOTE**

Indicates useful tips and recommendations.

### Instructions to action

- $\blacktriangleright$  The arrow denotes instructions to action.
- 1. The sequence of instructions for action is numbered.
- 2. Follow the order in which the numbered instructions are given.
- ✓ The check mark denotes the result of an instruction.

## <span id="page-4-0"></span>2 Safety information

## 2.1 General safety notes

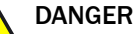

Danger of using data output for safety function

Data output may only be used for general monitoring and control tasks.

**Do not use data output for safety-related applications.** 

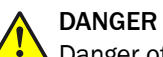

 $\blacktriangle$  Danger of using CoLa2 for safety function

CoLa2 may only be used for general monitoring and control tasks.

▶ Do not use CoLa2 for safety-related applications.

## <span id="page-5-0"></span>3 Product description

## 3.1 Structure and function

The safety laser scanner is an electro-sensitive protective device (ESPE) which scans its surroundings two-dimensionally using infrared laser beams.

The safety laser scanner operates on the principle of time-of-flight measurement. It emits light pulses in regular, very short intervals. If the light strikes an object, it is reflected. The safety laser scanner receives the reflected light. The safety laser scanner calculates the distance to the object based on the time interval between the moment of transmission and moment of receipt (∆t).

A rotating mirror is situated in the safety laser scanner. The mirror deflects the light pulses so that they scan a fan-shaped area.

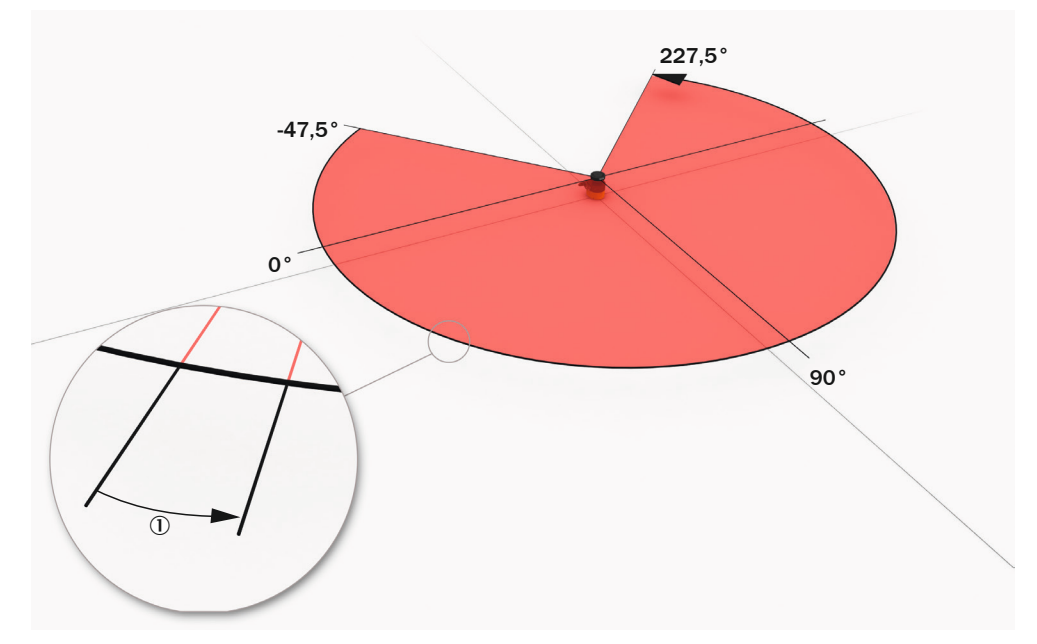

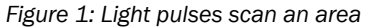

1 Angular resolution: the angular distance (in degrees) between 2 distance measurements

#### Geometry of the scan plane

The laser beams emitted cover a sector of a circle, so an object can be detected in an area of up to 275°.

The sector of a circle covered ranges from –47.5° to 227.5°, where 90° denotes the axis of the safety laser scanner from the back to the front. When viewing the safety laser scanner from above, the direction of rotation of the mirror and the deflected light pulses is counterclockwise, see figure 1, page 6.

#### Scan cycle time and angular resolution

The time that the mirror requires for one rotation is called the scan cycle time. The number of light pulses per unit of time is constant. The scan cycle time and the number of light pulses per unit of time determine the angular resolution.

Slightly different scan cycle times can be used to minimize mutual interference in neighboring safety laser scanners.

#### Measurement Data

Measurement data is the distance data for each individual light pulse. The measure‐ ment data can be output via the Ethernet interface. In addition to the measurement data, other data can also be output, e.g. on field interruptions and the device status.

## <span id="page-7-0"></span>4 Data output

## 4.1 Overview

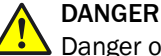

Danger of using data output for safety function

Data output may only be used for general monitoring and control tasks.

Do not use data output for safety-related applications.

Data output allows for the output of measurement data and other data via the Ethernet interface. Other network participants, the receivers, can call up and use the data.

The data output works in different send modes:

- On request: Data is output when there is an explicit request from a host computer via TCP/IP using CoLa2
- Continuous and on request: Data is output continuously via UDP to a defined target address and also when there is an explicit request from a host computer via TCP/IP using CoLa2 1)

The device provides the data via channels. Each channel consists of a configured data output and the receiver defined for it. Currently each device supports a channel (chan‐ nel 0).

You define the angle range that is output for the measurement data in the configuration of the measurement data output. The device always measures in the entire scanning angle, but you can limit the output of the measurement data to a smaller sector.

You can define which data the device should output in each channel in the configuration of the measurement data output. The actually available data depends on the oper‐ ational status of the device, among other things. Therefore not all configured data is output, rather only the data which is currently available.

After each rotation, the device creates an instance of the measurement data. For con‐ tinuous data output you can also additionally define whether each instance should be sent or only every nth instance.

## 4.2 Activating and configuring data output

You can activate and configure the data output in two ways:

- With the Safety Designer
- Via the CoLa2 protocol

<sup>1)</sup> For devices with a max. protective field range of 9.0 m, the transmitted data quantity can be very large (> 230 kByte/s) if all measured values are transmitted. For stable data output, you can adapt the transmission frequency (e.g. every second measurement) or decrease the angular range.

## <span id="page-8-0"></span>4.2.1 Configuring with the Safety Designer

**Overview** 

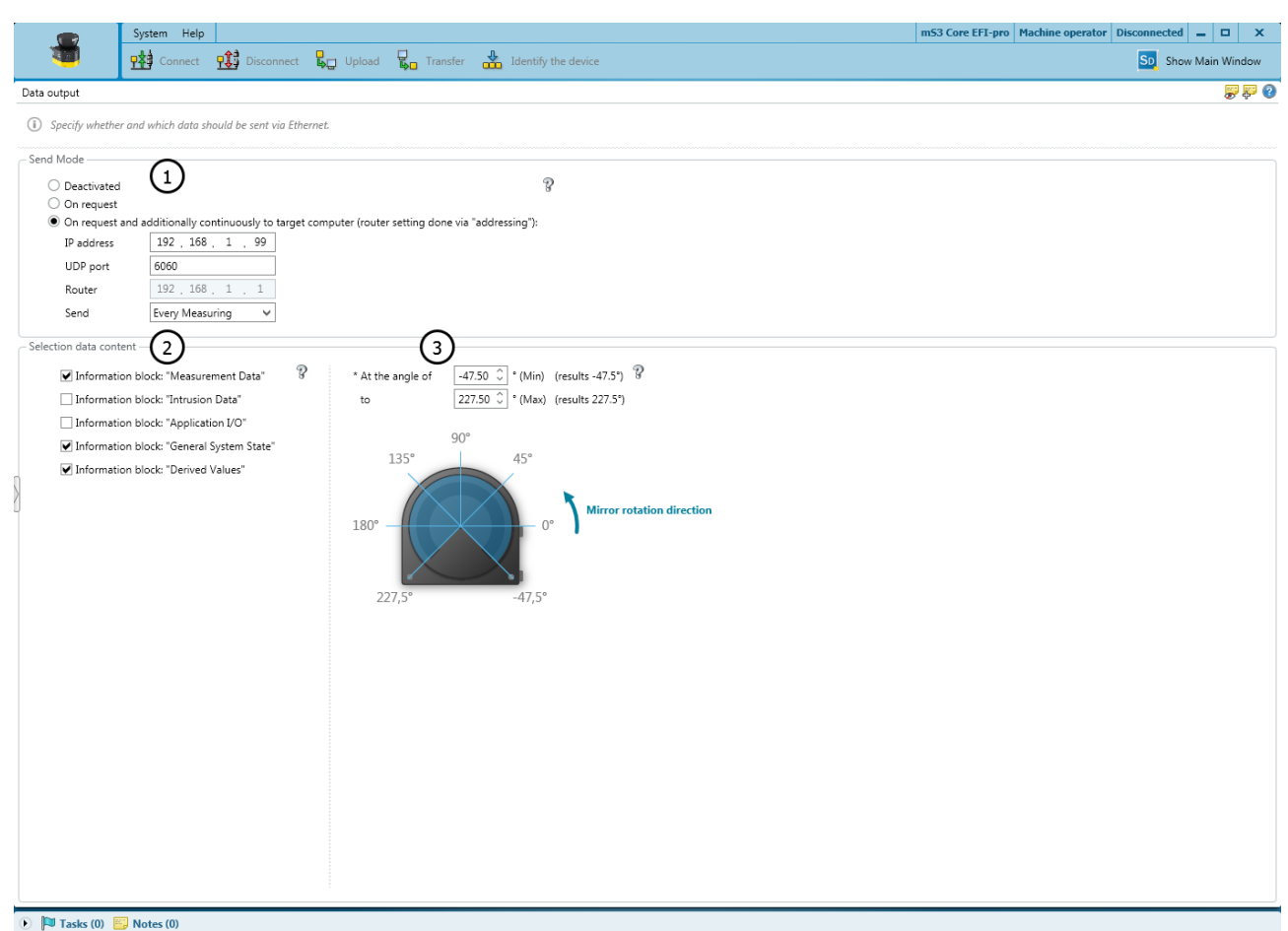

*Figure 2: Data output*

- 1 Send mode
- 2 Data content
- 3 Angular range

Using Safety Designer, you can configure the safety laser scanner and the data output. A configuration that is created with the Safety Designer is saved in the device and is also active after restarting the device.

#### Send mode

- Deactivated: Data output is deactivated
- On request: Data is output when there is an explicit request from a host computer via TCP/IP using CoLa2
- Continuous and on request: Data is output continuously via UDP to a defined target address and also when there is an explicit request from a host computer via TCP/IP using CoLa2 2)
- <sup>2)</sup> For devices with a max. protective field range of 9.0 m, the transmitted data quantity can be very large (> 230 kByte/s) if all measured values are transmitted. For stable data output, you can adapt the transmission frequency (e.g. every second measurement) or decrease the angular range.

## <span id="page-9-0"></span>Data content

- Measurement data: Distance data with reflector detection and RSSI
- Field interruption: Data on the light beams in interrupted fields of the active monitoring case
- Application data: Status of inputs and outputs that are used in the monitoring case table
- Device status: Information on the status of the safety laser scanner (e.g., cut-off paths, errors)
- Configuration of data output: Information on the angular range actually being used (for technical reasons, data from a slightly larger angular range than the one set may be output in some cases)

#### Angular range

You can define the range within which measurement data and data relating to field interruptions is output.

#### 4.2.2 Configure data output via CoLa2

CoLa2 is a protocol from SICK, with which a client (control, PC etc.) via TCP/IP or USB can access suitable SICK sensors.

With the CoLa2 method NavData ChangeCommSettings, you can activate and configure the data output.

## **NOTE**

The configuration via the NavData ChangeCommSettings method is not persistent and is lost when the device is switched off, restarted or reconfigured. In these cases, the configuration created with the Safety Designer is active.

CoLa2 variables for data output:

- ["Saved configuration of the data channel", page 50](#page-49-0)
- ["Active configuration of the data channel", page 52](#page-51-0)
- ["Most recent measurement data", page 54](#page-53-0)

CoLa2 methods for data output:

• ["Configuring the data output", page 56](#page-55-0)

#### Further topics

- ["CoLa2 interface of the safety laser scanner", page 17](#page-16-0)
- ["Appendix B: Communication via CoLa2", page 29](#page-28-0)
- ["Appendix D: Examples of communication via CoLa2", page 58](#page-57-0)

## 4.3 Contents of the data output

#### **Overview**

The structure of the output data begins with a header. Optional blocks follow the header. You can configure the scope of the output data by defining which blocks are output.

The following data blocks are available:

- Device status
- Configuration of the data output
- Measurement Data
- Field interruption
- Application data

#### Header

Data output always contains a header with the following data:

- Serial numbers: Serial number of the device without system plug, serial number of the system plug
- Number of the data output channel to which the output data belong
- The sequence number applies for the current data output channel. It is increased by 1 with each data set sent.
- Scan number. The number of the scan to which the data set belongs. When changing the device status, it may be that scan numbers are left out (e.g. when waking up from standby mode). In standby mode (when the mirror is no longer rotating) the scan number is not incremented.
- A time stamp for the time at which the data set was created. The measurements are carried out regularly according to the scan cycle time set. There can be a jitter in the time stamp since it is not synchronized with the beginning of the scan.
- Offsets that display further, optional data blocks that are only contained if they are configured and available. If a data block is not contained (not configured or cur‐ rently no data available) then size  $= 0$  and offset  $= 0$ .

#### Device status

Information on the device status is output in this data block e.g. error status, status of the cut-off path, monitoring case number.

#### Configuration of the data output

In this data block e.g. the number of output beams, the configured scan cycle time and the angular range actually used. The actually used angular range can deviate slightly from the configured angular range, [see "Configured and actually used angular range",](#page-14-0) [page 15.](#page-14-0)

#### Measurement Data

In this data block, distance, RSSI and status are output for each beam. The number of beams depends on the angular beam configured and on the scan cycle time.

#### Field interruption

This data block contains information on field interruptions in each configured cut-off path. If an object is detected and the cut-off path therefore switches to the OFF state, the beams that are interrupted by the object are marked.

The data in this block is organized in an array. Each element of the array stands for a cut-off path. The position of the cut-off path in the array is the same as its position in the network process image (assembly) and is configured in the Safety Designer.

<span id="page-11-0"></span>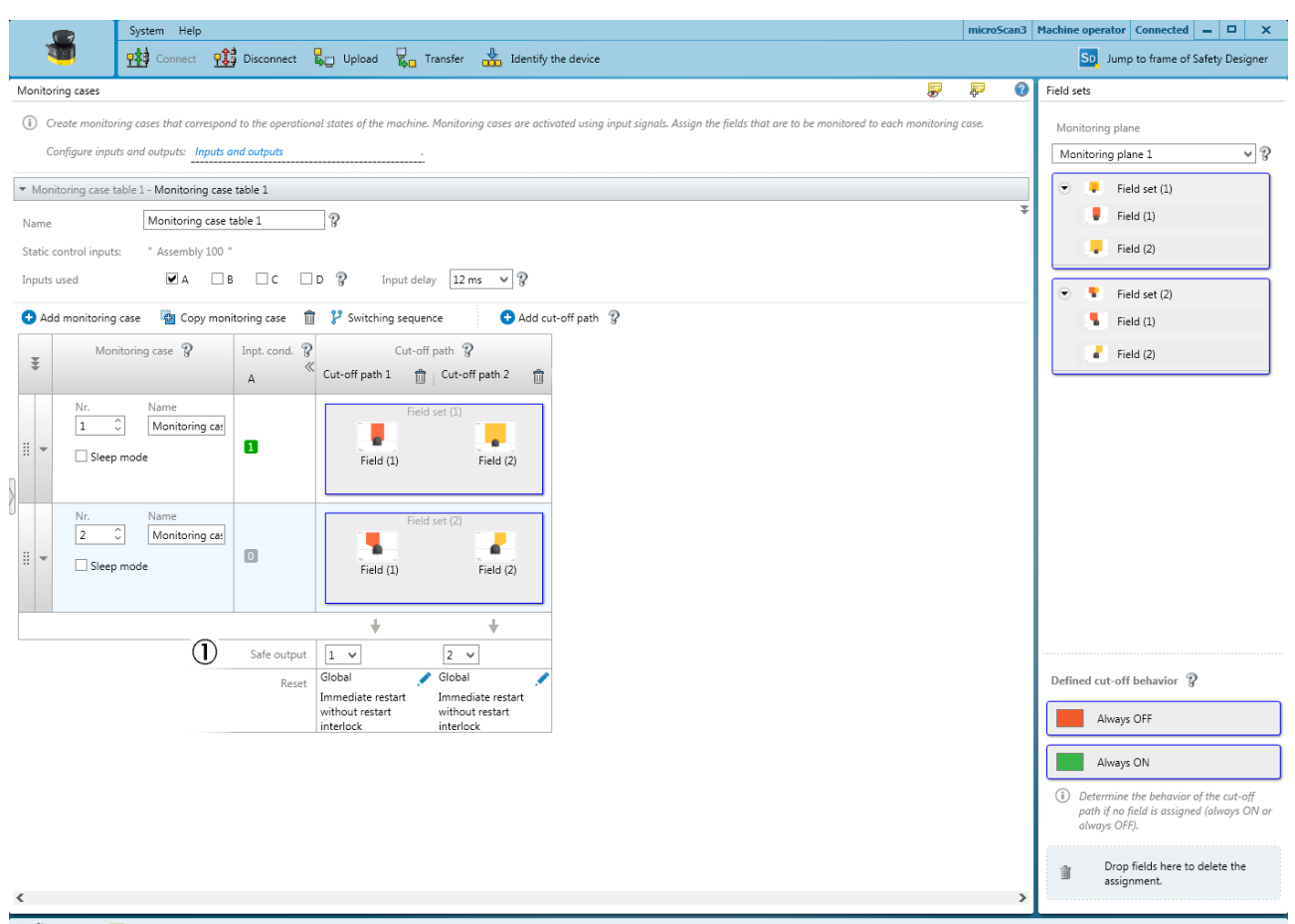

#### **D** Tasks (3) **ED** Notes (0)

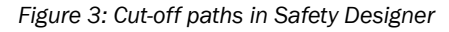

1 Cut-off paths

Only data for the beams that are within the configured angular range for the measure‐ ment data output is output.

#### Application data

The status of the inputs and outputs must also be used in the configuration of the laser safety scanner. The available inputs and outputs depend on the safety laser scanner variant.

#### Further topics

["Appendix A: Structure of data output", page 19](#page-18-0)

## 4.4 Interpretation of the data transmitted via UDP

This chapter describes the interpretation of the UDP datagram if continuous data out‐ put has been configured. The data receiver is clearly identified through their IPv4 address and the port number.

#### **NOTE** i

Several devices (or several channels of a device) cannot send your data to the same port of the same target system. If a system should receive data from several devices or channels, then you must use a clear port for each device and each channel.

Depending on the configuration (scope of the data), an instance of the data output is too big for a UDP datagram. The instance is then split up into fragments and sent in several sequential UDP datagrams.

<span id="page-12-0"></span>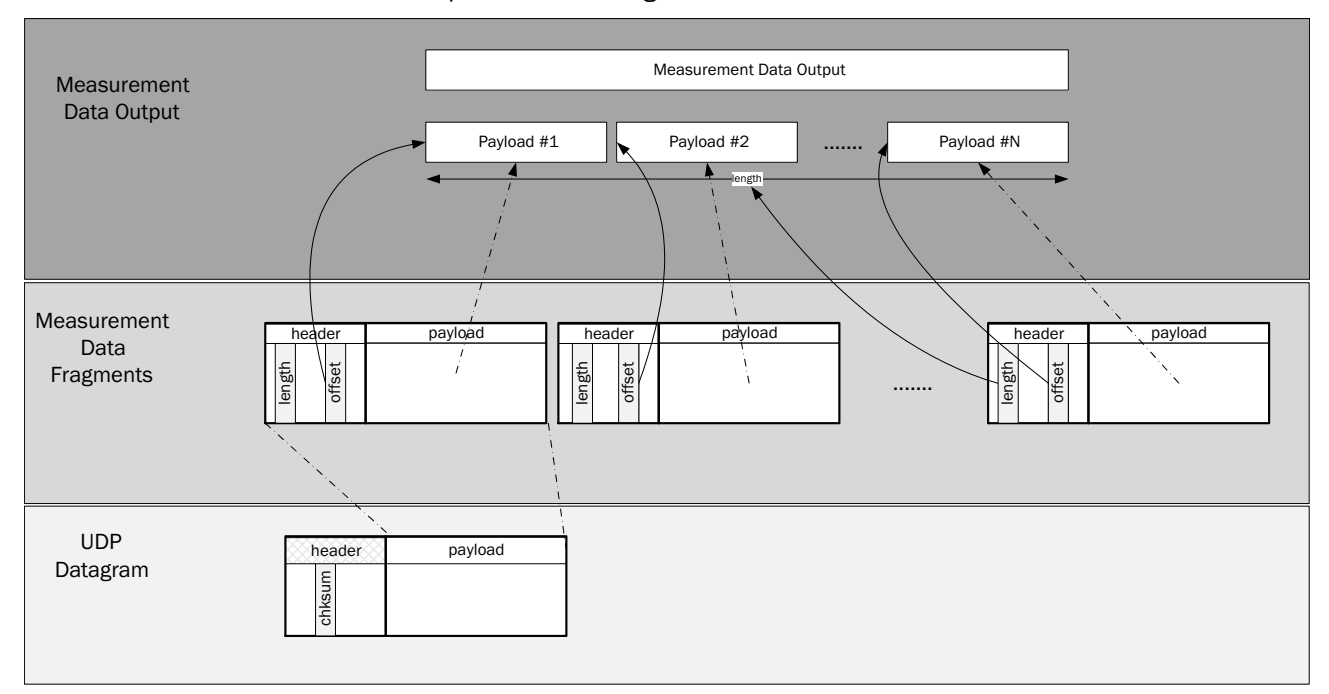

*Figure 4: UDP datagram and measurement data*

The following figure shows a datagram that a device (IP address: 192.168.0.170) sends to a receiver (IP address: 192.168.0.50). Every instance of the data output is divided into three fragments.

<span id="page-13-0"></span>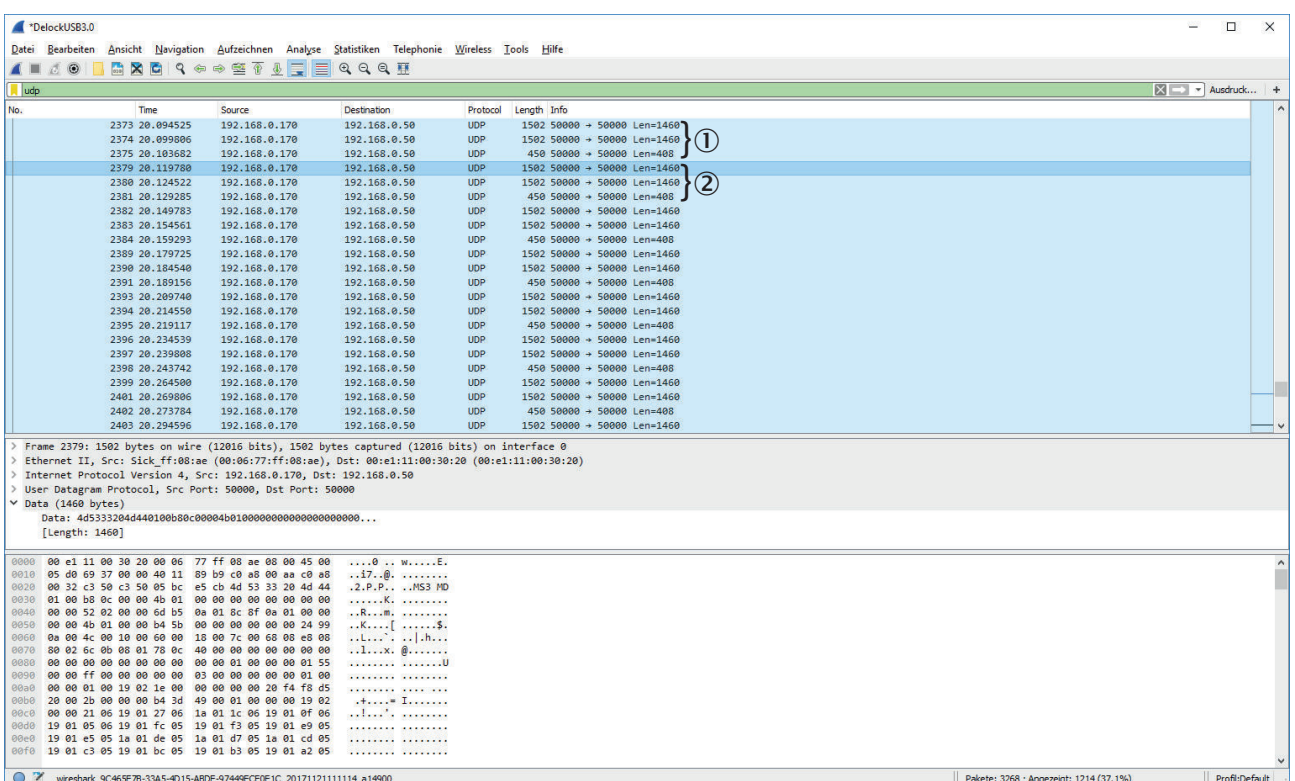

*Figure 5: Example datagrams*

- 1 Data output, instance 1
- 2 Data output, instance 2

The data integrity of each individual UDP datagram is ensured with the UDP checksum. The UDP neither ensures the arrival, nor the sequence, nor protection from duplicates. Therefore each UDP datagram is complemented with an additional 24-byte header for data output see table 1, page 14. Using the information in this header, the receiver can recognize duplicates and the loss of datagrams, redo the sequence and re-combine the (possibly fragmented) instances of the data output. As UDP does not offer the opportunity to re-request lost datagrams, receivers must be able to deal with data loss.

*Table 1: Data output datagram headers*

| Byte $01$       | Byte 1 | Byte 2        | Byte 3        |
|-----------------|--------|---------------|---------------|
| Datagram marker |        |               |               |
| Protocol        |        | Version (maj) | Version (min) |
| Total length    |        |               |               |
| Identification  |        |               |               |
| Fragment offset |        |               |               |
| Reserved        |        |               |               |

1) The bit sequence is from left to right and from top to bottom.

- Datagram marker (ASCII): "MS3<space>"
- Protocol (ASCII): "MD"
- Version Maj.Min (USInt/USInt): "1.0"
- Total length (UDInt, Little Endian): Total length of the (possibly fragmented) instance of the data output (without header)
- <span id="page-14-0"></span>• Identification (UDInt, Little Endian): Datagrams (fragments), which belong to the same instance of the data output, have the same value. The value is increased for every instance of data output in one channel.
- Fragment offset (UDInt, Little Endian): Offset (in bytes) of the measurement data in datagram (fragment) compared to the start of the instance of the data output.

Due to the additional header, the actual fragment of the data output begins at offset 24 in the data field of the UDP datagram. In the following example of a complete UDP data‐ gram, the L2 Ethernet frame, the IPv4 and the UDP headers are marked in red. The additional, 24 byte-long header is marked in blue. The following data marked in green is the actual measurement data or a fragment of it.

#### *Table 2: Example: UDP datagram*

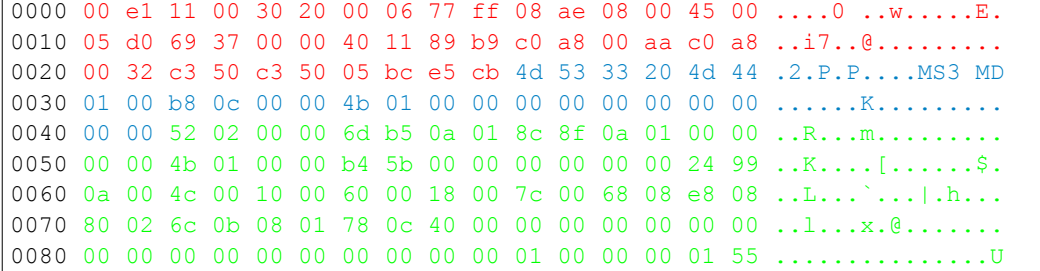

## 4.5 Configured and actually used angular range

When configuring the data output, you enter a start angle and an end angle. The actually used angles can deviate slightly from the configured angles.

The actually used angular range always contains the entire configured angular range.

![](_page_14_Figure_9.jpeg)

*Figure 6: Laser beams*

Every laser beam of the safety laser scanner is emitted in a defined angle. Measure‐ ment data is only available for the angles in which a laser beam is emitted.

Field interruptions are not evaluated for each individual laser beam, rather for every 8th beam.

Therefore the start angle and the end angle are rounded down (start angle) or rounded up (end angle) to the next laser beam that has a number that is a multiple of 8.

## <span id="page-15-0"></span>4 DATA OUTPUT

![](_page_15_Figure_1.jpeg)

*Figure 7: Rounding to the 8th laser beam*

## <span id="page-16-0"></span>5 CoLa2 interface of the safety laser scanner

### **Overview**

CoLa2 (Command Language 2) is a protocol from SICK, with which a client (control, PC etc.) can access suitable SICK sensors via a network (TCP/IP) or USB.

The CoLa2 interface of the device allows you to request information from the device (to read sensor variables) or to carry out routines on the device (to call up sensor meth‐ ods).

![](_page_16_Picture_175.jpeg)

*Figure 8: Cola2 architecture*

#### Important information

DANGER

Danger of using CoLa2 for safety function

CoLa2 may only be used for general monitoring and control tasks.

Do not use CoLa2 for safety-related applications.

#### Device-specific deviations

- Byte sequence: The safety laser scanner uses the Little Endian format for the data according to the bytes Cmd and Mode ([see "Layer 7.2, command layer", page 30](#page-29-0))
- The TCP/IP for the CoLa2 communication of the safety laser scanner is port 2122
- A CoLa2 telegram can be split into fragments. The client must re-combine the frag‐ ments
- Variables and methods of the safety laser scanner can only be called up via index (and not via their names)
- The safety laser scanner does not support any events
- The safety laser scanner does not support any SICK sensor networks. The HubCntr and NoC bytes in the header of layer 7.1, Message Layer, must therefore be 0 and the optional element may not be used.
- The safety laser scanner only sends one answer after a method invocation. The answer to a successful method invocation is: Cmd = "A", Mode = "I", Data = (UInt:MethodIndex)[(RetVal)]

#### Further topics

- ["Appendix B: Communication via CoLa2", page 29](#page-28-0)
- ["Appendix C: CoLa2 variables and methods of the safety laser scanner", page 37](#page-36-0)

## <span id="page-17-0"></span>6 Technical data

## 6.1 Data sheet

#### *Table 3: Miscellaneous data*

![](_page_17_Picture_251.jpeg)

1) Warm-up time ≥ 30 min. Light spot fully on the target object.<br>2) safeHDDM® filters the physical measured values and provide

safeHDDM® filters the physical measured values and provides very precise and reproducible measured values. Only safeHDDM® measured values are available via data output.

3) Typical values at 20 °C and 1.8% remission, distance = protective field range.

## <span id="page-18-0"></span>7 Annex

## 7.1 Appendix A: Structure of data output

The data is coded in Little Endian format within the structure of the data output. Data types: [see "CoLa2 data types", page 36](#page-35-0).

There are non-specified ranges between the data blocks. These ranges are noted in the following table with " $\sim \sim$  " and must be ignored by the client.

The blocks must be addressed via the offset that is given in the header. The blocks may not be addressed via a fixed offset because the size of a block and therefore the offset to the duration can change.

In future versions of the protocol, it is possible that more data can be attached to the header or to the blocks. Access to the data remains compatible when done as described here.

### <span id="page-19-0"></span>*Table 4: Data output: Header*

![](_page_19_Picture_346.jpeg)

![](_page_20_Picture_137.jpeg)

The "device status" data block contains the same data as assembly 113.

### <span id="page-21-0"></span>*Table 5: Assembly 113*

![](_page_21_Picture_386.jpeg)

1) The number of available cut-off paths depends on the device variant.

2) The safety laser scanner currently only supports one monitoring case table.

![](_page_22_Picture_214.jpeg)

![](_page_23_Picture_206.jpeg)

<sup>1)</sup> A data field per beam. The data field is repeated n times. (n = number of beams).

<sup>2))</sup> The reflector flag indicates that the beam has hit a retroreflector. This information can be used for navigation, for example, using permanently installed retroreflectors. In individual cases, the cause of the reflector flag can also be an edge in the spatial contour that is double-reflected by a beam.

<span id="page-24-0"></span>![](_page_24_Picture_244.jpeg)

1) One data field per cut-off path. The data field is repeated 24 times.

2) Only the bits are 1 whose beams are interrupted by an object and the switch the cut-off path into the OFF state.

*Table 6: Block application data (inputs)*

![](_page_24_Picture_245.jpeg)

<span id="page-25-0"></span>![](_page_25_Picture_238.jpeg)

*Table 7: Block application data (outputs)*

![](_page_25_Picture_239.jpeg)

![](_page_26_Picture_183.jpeg)

![](_page_27_Picture_56.jpeg)

## ANNEX 7

## <span id="page-28-0"></span>7.2 Appendix B: Communication via CoLa2

#### **Overview**

CoLa2 (Command Language 2) is a protocol from SICK, with which a client (control, PC etc.) can access suitable SICK sensors via a network (TCP/IP) or USB.

CoLa2 is described in general in the following. You will find device-specific information in the other chapters.

#### Important information

## DANGER

Danger of using CoLa2 for safety function

CoLa2 may only be used for general monitoring and control tasks.

Do not use CoLa2 for safety-related applications.

## Further topics

- ["CoLa2 interface of the safety laser scanner", page 17](#page-16-0)
- ["Appendix C: CoLa2 variables and methods of the safety laser scanner", page 37](#page-36-0)
- ["Appendix D: Examples of communication via CoLa2", page 58](#page-57-0)

## 7.2.1 Overview

How clients (controls, PCs etc.) connect with SICK sensors (servers) via CoLa2 is described below.

In this context, every IT device counts as a client, for which the following applies:

- The device accesses SICK sensors.
- The device evaluates the characteristics of SICK sensors.
- The device sends data or commands to SICK sensors.
- The device receives data from SICK sensors.
- The device uses connected SICK sensors.

The communication protocols underneath the application layer (ISO-/OSI layers 1 … 6) are not described.

It is assumed that the communication is transparent and error-free, with the following exceptions:

- Connection loss.
- Connection blockades when there are full transmit queues.

## 7.2.2 Overview of the telegram format

The protocol defines 2 headers:

- Header of the layer 7.1, message layer
	- $\circ$ Synchronization of the direct communication partners
	- $\circ$ Specification of the length of the telegram
	- ° High-level routing information for information receivers (server or client) in the SICK sensor network
- Header of the layer 7.2, command layer
	- $\circ$ Session ID that connects 2 end-to-end partners
	- $\circ$ Request ID that connects a client request with the answer of the server (SICK sensor)
	- $\circ$ Command that is sent to the server (SICK sensor) or answer of the server
	- ° Additional information, depending on the command and the transmission direction

The session ID and request ID make it possible that several commands or answers can be sent to further communication between 2 partners without consideration. Several commands can also be transported in a TCP/IP packet.

With TCP/IP, all CoLa 2.0 connect requests must be sent to port 2122 of the server (SICK sensor). With the TCP/IP socket of the client, you can configure TCP\_NODELAY so that even small TCP/IP packages can be sent immediately and the end-to-end communication is accelerated.

#### <span id="page-29-0"></span>7.2.2.1 Layer 7.1, message layer

The header of the layer 7.1, message layer, ensures that the rest of the telegram is transmitted to the receiver that is described in the header. If the telegram is to be for‐ warded to the SICK sensor network, each hub (SICK sensor in motion) changes the header as described in the following.

![](_page_29_Figure_5.jpeg)

*Figure 9: Header of the layer 7.1, message layer*

![](_page_29_Picture_193.jpeg)

![](_page_29_Picture_194.jpeg)

#### 7.2.2.2 Layer 7.2, command layer

The layer 7.2, command layer consists of a header and information.

Data flow takes place in 2 directions:

- From a client to a SICK sensor (server) for execution
- From a SICK sensor (server) for evaluation

<span id="page-30-0"></span>A complete transmission consists of a pair of these byte streams. After a method invo‐ cation [\(see "Calling up methods", page 34\)](#page-33-0), the SICK sensor sends two answers: immediately a confirmation and later a result.

![](_page_30_Figure_2.jpeg)

*Figure 10: Layer 7.2, command layer*

![](_page_30_Picture_207.jpeg)

![](_page_30_Picture_208.jpeg)

## 7.2.2.2.1 Byte sequence

The byte sequence after the bytes Cmd and Mode depends on the components of a sensor and differs for many different servers (SICK sensors):

- For Big Endian, the Most Significant Byte of a value is sent first (Motorola format).
- For Little Endian, the Least Significant Byte of a value is sent first (Intel format).

The device uses Little Endian.

The client must convert the values if needed.

Example: the variable Angle has the index 35 (0x23) and should be assigned the value 456 (0x1C8):

![](_page_30_Picture_209.jpeg)

![](_page_31_Picture_200.jpeg)

### <span id="page-31-0"></span>7.2.3 Sessions

The connection between a client (control, PC etc.) and a server (SICK sensor) is organized as a session. First a session must be established, only then can the partners communicate. Within a session, every communication exchange (each client request and accompanying server responses) is numbered with the ReqID. The server (SICK sensor) creates the SessionID when setting up the session. The client creates a unique ReqID for each request to the server.

### 7.2.3.1 Setup of a local session

Each client must initiate at least one local session, i.e. a direct connection to a server (SICK sensor). This session requires no routing information since the client and server are directly connected.

- Direct connection via USB bulk transfer uses the USB connection to which the SICK sensor is connected.
- For direct connection via Ethernet, you must open a socket for the IP address of the SICK sensor.

When setting up a session, the client can define several session parameters: Client  $\rightarrow$  Server

![](_page_31_Picture_201.jpeg)

Server  $\rightarrow$  Client

|                            |        |                                      | $NUL X + DYIES$ |           |                     |                 |  |
|----------------------------|--------|--------------------------------------|-----------------|-----------|---------------------|-----------------|--|
| <b>STX</b>                 | Length | $\frac{\text{Hub}}{\text{Cart}}$ NoC | SockIdx0        | SessionID | RegID               | <b>Cmd Mode</b> |  |
|                            |        |                                      |                 |           |                     |                 |  |
| <b>KO2</b> XO2 XO2 XO2 MSB |        | $\overline{\mathsf{S}}$ B            | <b>MSB</b>      | LSB MSB   | LSB MSB LSB 'O' 'A' |                 |  |
|                            |        |                                      |                 |           |                     |                 |  |

*Figure 11: Setup of a local session with a SICK sensor (server)*

The client sends a command to the server (SICK sensor) via the selected hardware interface:

- $HubCntr = 0$
- $NoC = 0$
- Socketidx0 (not required as NoC = 0)
- $SessionID = 0$
- $\text{RegID} = \text{unique value defined by client}$
- Cmd =  $'O'$  (letter O,  $Ox4F$ )
- Mode =  $'X'$  (letter X, 0x58)
- Timeout = number of seconds (binary,  $1 \dots 255$ )
- ClientID = identifier of the client (bytestream)

<span id="page-32-0"></span>The server (SICK sensor) returns the command with the following changes:

- The MSB (Most Significant Bit) of  $Noc$  is set to the value 1 in order to label the direction of transmission.
- SessionID = The server sends the session ID that the client must use for all further requests to the server.
- Mode =  $A'$  (letter X, 0x41)
- The Timeout and ClientID fields are truncated.

The set-up session exists up to explicit completion or up to the timeout.

If the server (SICK sensor) does not receive a command from the client within Timeout seconds, it ends the session. Then the client answers requests with the SessionID with the error message "Invalid Session".

The client must send requests as often as necessary so that the timeout does not expire. You can implement a timer on the client for this that is reset for each request. After the timer has run out, the client should send a dummy command to maintain the session.

![](_page_32_Figure_9.jpeg)

*Figure 12: Expiration of a session*

Command to end a session:

- $Cmd = 'C'$
- Mode =  $'X'$

Server response:

- $Cmd = 'C'$
- Mode =  $A$ '.

#### 7.2.4 Using the sensors

A client normally uses 3 commands in operation:

- Read variables from SICK sensor.
- Write variables in the SICK sensor.
- Call up methods, i.e. activate a routine in the SICK sensor.

The available variables and methods are sensor specific. The following describes how the commands need to be structured and how the responses of the SICK sensor can be evaluated.

The variables and methods are addressed using their indexes. For certain sensors, they can also be addressed using their names. The sensor always responds in the mode of the invocation.

The device only supports the invocation via index.

#### <span id="page-33-0"></span>7.2.4.1 Reading variables from the SICK sensor

*Table 10: Read variables*

![](_page_33_Picture_190.jpeg)

#### 7.2.4.2 Writing variables in the SICK sensor

![](_page_33_Picture_191.jpeg)

![](_page_33_Picture_192.jpeg)

### 7.2.4.3 Calling up methods

A method is a program in a SICK sensor that the parameters are transmitted to and that can be started.

*Table 14: Calling up methods*

![](_page_33_Picture_193.jpeg)

*Table 16: Second sensor response after ending the method*

![](_page_33_Picture_194.jpeg)

When the session is ended or expires, the sensor cancels the methods.

#### 7.2.4.4 Calling up the event

A event is a status change in a SICK sensor that can be queried or can serve as a trig‐ ger for a message that the SICK sensor sends to the registered client.

*Table 17: Calling up the event*

![](_page_33_Picture_195.jpeg)

The response will follow depending on the query:

If the query does not receive a status, the SICK sensor immediately answers with the current status of the event.

*Table 18: The sensor response for queries without status*

| Index<br>:md = $\blacksquare$<br>Mode = $A$<br>Data =<br>UInt)(status) |  |
|------------------------------------------------------------------------|--|
|------------------------------------------------------------------------|--|

If the query contains a status, the SICK sensor registers an event: the SICK sensor only sends the response when the specified status has been reached.

*Table 19: The sensor response in the case of a request with status*

![](_page_33_Picture_196.jpeg)

When the session is ended or expires, the sensors cancels a registered event.

### <span id="page-34-0"></span>7.2.4.5 Error messages

The server (SICK sensor) sends error numbers in the following format:

![](_page_34_Picture_206.jpeg)

The error number is sent in the sensor-specific byte sequence, [see "Byte sequence",](#page-30-0)

[page 31.](#page-30-0) SessionID and ReqID identify the command that caused the error.

*Table 20: Fault numbers*

![](_page_34_Picture_207.jpeg)

<span id="page-35-0"></span>![](_page_35_Picture_249.jpeg)

## 7.2.5 CoLa2 data types

*Table 21: CoLa2 data types*

![](_page_35_Picture_250.jpeg)

<span id="page-36-0"></span>![](_page_36_Picture_223.jpeg)

1) Coded according to ISO 8859-15.

## 7.3 Appendix C: CoLa2 variables and methods of the safety laser scanner

The documented variables and methods of the safety laser scanner can be used by programs via the CoLa2 protocol.

The communication examples serve as illustrations. The session ID in the CoLa2 header is assigned by the device at the start of a CoLa2 session. In real communication, the session ID is therefore probably different to the examples.

## 7.3.1 Variables

## NOTE

i

Some variables have a 4 byte-long version header. If the first byte of this header is 0, then the contents of the variable is invalid and may not be used.

## <span id="page-37-0"></span>7.3.1.1 Identification

### 7.3.1.1.1 Serial number

### **Overview**

![](_page_37_Picture_194.jpeg)

#### Description

The variable only offers read access.

The variable contains 2 serial numbers:

- Serial number (device without system plug)
- Serial number (system plug)

The value is output as a string (ISO 8859-15).

The serial numbers are separated by a slash (0x2F).

#### Communication example

### *Table 22: SerialNumber: Variable recall*

![](_page_37_Picture_195.jpeg)

### *Table 23: SerialNumber: Sensor response (example)*

![](_page_37_Picture_196.jpeg)

#### 7.3.1.1.2 Firmware version

#### **Overview**

![](_page_37_Picture_197.jpeg)

### Description

The variable only offers read access.

The variable contains the firmware version of the device.

The value is output as a string (ISO 8859-15).

### Communication example

#### <span id="page-38-0"></span>*Table 24: FirmwareVersion: Variable recall*

![](_page_38_Picture_218.jpeg)

#### *Table 25: FirmwareVersion: Sensor response (example)*

![](_page_38_Picture_219.jpeg)

### 7.3.1.1.3 Type code

#### **Overview**

![](_page_38_Picture_220.jpeg)

#### Description

The variable only offers read access.

The variable contains the type code of the device.

The value is output as a string (ISO 8859-15).

### Communication example

*Table 26: TypeCode: Variable recall*

![](_page_38_Picture_221.jpeg)

#### *Table 27: TypeCode: Sensor response (example)*

![](_page_38_Picture_222.jpeg)

#### 7.3.1.1.4 Part number

#### **Overview**

![](_page_38_Picture_223.jpeg)

#### Description

The variable only offers read access.

The variable contains the part number of the device.

### The value is output as a string (ISO 8859-15).

### Communication example

#### <span id="page-39-0"></span>*Table 28: OrderNumber: Variable recall*

![](_page_39_Picture_213.jpeg)

## *Table 29: OrderNumber: Sensor response (example)*

![](_page_39_Picture_214.jpeg)

### 7.3.1.2 Configuration

#### 7.3.1.2.1 Device name

## **Overview**

![](_page_39_Picture_215.jpeg)

### Description

The variable only offers read access.

The variable contains the configured name of the device.

The value is output as a string (ISO 8859-15).

### Communication example

#### *Table 30: DeviceName: Variable recall*

![](_page_39_Picture_216.jpeg)

#### *Table 31: DeviceName: Sensor response (example)*

![](_page_39_Picture_217.jpeg)

## 7.3.1.2.2 Project name

#### **Overview**

![](_page_39_Picture_218.jpeg)

## Description

The variable only offers read access.

The variable contains the name of the project that is configured in the device.

The value is output as a string (ISO 8859-15).

#### Communication example

#### <span id="page-40-0"></span>*Table 32: ProjectName: Variable recall*

![](_page_40_Picture_215.jpeg)

#### *Table 33: ProjectName: Sensor response (example)*

![](_page_40_Picture_216.jpeg)

### 7.3.1.2.3 Application name

## **Overview**

![](_page_40_Picture_217.jpeg)

## Description

The variable only offers read access.

The variable contains the configured name of the application.

The value is output as a string (ISO 8859-15).

#### **Structure**

*Table 34: cigen\_tApplicationName: Structure*

![](_page_40_Picture_218.jpeg)

### Communication example

<span id="page-41-0"></span>*Table 35: cigen\_tApplicationName: Variable recall*

![](_page_41_Picture_226.jpeg)

#### *Table 36: cigen\_tApplicationName: Sensor response (example)*

![](_page_41_Picture_227.jpeg)

#### 7.3.1.2.4 User name

#### **Overview**

![](_page_41_Picture_228.jpeg)

## Description

The variable only offers read access.

The variable contains the configured name of the user.

The value is output as a string (ISO 8859-15).

#### **Structure**

![](_page_41_Picture_229.jpeg)

![](_page_41_Picture_230.jpeg)

### Communication example

*Table 38: cigen\_tUserName: Variable recall*

![](_page_41_Picture_231.jpeg)

<span id="page-42-0"></span>*Table 39: cigen\_tUserName: Sensor response (example)*

| CoLa2 telegram (HEX)                               |  |  |  |  |  |  |  |  |  |  |  |  |  | ISO 8859-15 |                                   |
|----------------------------------------------------|--|--|--|--|--|--|--|--|--|--|--|--|--|-------------|-----------------------------------|
| 02 02 02 02 00 00 00 2c 00 00 f6 36 a1 fd 00 02    |  |  |  |  |  |  |  |  |  |  |  |  |  |             | $  \dots \dots \dots \dots \dots$ |
| 152 41 23 00 56 01 00 00 0a 00 00 00 4d 79 55 73   |  |  |  |  |  |  |  |  |  |  |  |  |  |             | $R_A$ $\ddagger$ . $V$ $MVUS$     |
| 165 72 4 e 61 6 d 65 00 00 00 00 00 00 00 00 00 00 |  |  |  |  |  |  |  |  |  |  |  |  |  |             | $ $ erName $\dots\dots\dots$      |
| 100 00 00 00                                       |  |  |  |  |  |  |  |  |  |  |  |  |  |             | $\cdots$                          |

7.3.1.2.5 Metadata of the configuration

#### Overview

![](_page_42_Picture_224.jpeg)

## Description

The variable only offers read access.

The variable contains the checksum of the configuration and the date and time of the last change and configuration transmission.

Configuration of the fields, field sets and monitoring cases can be called up via other variables. Additional information is available from your SICK subsidiary.

#### **Structure**

*Table 40: cigen\_tConfigMetadata: Structure*

![](_page_42_Picture_225.jpeg)

<span id="page-43-0"></span>![](_page_43_Picture_249.jpeg)

### Communication example

*Table 41: cigen\_tConfigMetadata: Variable recall*

![](_page_43_Picture_250.jpeg)

### *Table 42: cigen\_tConfigMetadata: Sensor response (example)*

![](_page_43_Picture_251.jpeg)

## *Table 43: Sensor response (example), decoded*

![](_page_43_Picture_252.jpeg)

## <span id="page-44-0"></span>7.3.1.3 Device status

## 7.3.1.3.1 Status overview

## **Overview**

![](_page_44_Picture_225.jpeg)

## Description

The variable only offers read access.

The variable contains the following information:

- Status of the device
- Status of the configuration
- Status of the application
- Current system time
- Error code and time stamp of the error (only if there is an error present)

## **Structure**

![](_page_44_Picture_226.jpeg)

![](_page_44_Picture_227.jpeg)

<span id="page-45-0"></span>![](_page_45_Picture_262.jpeg)

## Communication example

## *Table 45: Cigen\_tStatusOverview: Variable recall*

![](_page_45_Picture_263.jpeg)

## *Table 46: Cigen\_tStatusOverview: Sensor response (example)*

![](_page_45_Picture_264.jpeg)

### <span id="page-46-0"></span>*Table 47: Sensor response (example), decoded*

![](_page_46_Picture_223.jpeg)

## 7.3.1.3.2 SOPAS device status

**Overview** 

![](_page_46_Picture_224.jpeg)

## Description

The variable contains general information on the device status.

*Table 48: DeviceStatus: Values*

![](_page_46_Picture_225.jpeg)

### Communication example

#### <span id="page-47-0"></span>*Table 49: DeviceStatus: Variable recall*

![](_page_47_Picture_225.jpeg)

#### *Table 50: DeviceStatus: Sensor response (example)*

![](_page_47_Picture_226.jpeg)

## 7.3.1.3.3 Note on troubleshooting

#### **Overview**

![](_page_47_Picture_227.jpeg)

### Description

Together with the variables "DeviceStatus", the variable "RequiredUserAction" provides information on troubleshooting.

![](_page_47_Picture_228.jpeg)

![](_page_47_Picture_229.jpeg)

### Communication example

*Table 52: RequiredUserAction: Variable recall*

![](_page_47_Picture_230.jpeg)

<span id="page-48-0"></span>*Table 53: RequiredUserAction: Sensor response (example)*

| CoLa2 telegram (HEX) |  |  |                   |  |  |  |  |  |  |  |  |  |  | ISO 8859-15 |               |
|----------------------|--|--|-------------------|--|--|--|--|--|--|--|--|--|--|-------------|---------------|
|                      |  |  |                   |  |  |  |  |  |  |  |  |  |  |             | <u> 1Y.?i</u> |
|                      |  |  | 152 41 10 0000 00 |  |  |  |  |  |  |  |  |  |  |             | RA            |

## 7.3.1.3.4 Device temperature

**Overview** 

![](_page_48_Picture_196.jpeg)

#### Description

The variable only offers read access.

The variable contains the temperature that is measured in the device´s sender module.

The temperature value can serve as an approximate guide for the interior temperature of the device. The value can significantly deviate from the specified operating tempera‐ ture.

#### **Structure**

*Table 54: cigen\_tApplicationName: Structure*

![](_page_48_Picture_197.jpeg)

## Communication example

*Table 55: FrontendApp\_tSenderDiagnostics: Variable recall*

![](_page_48_Picture_198.jpeg)

*Table 56: FrontendApp\_tSenderDiagnostics: Sensor response (example)*

![](_page_48_Picture_199.jpeg)

## <span id="page-49-0"></span>7.3.1.4 Measurement Data

## 7.3.1.4.1 Saved configuration of the data channel

## **Overview**

![](_page_49_Picture_137.jpeg)

## Description

Contains the saved configuration of all data channels. The saved configuration is con‐ figured with Safety Designer. It is also active after restarting the device. The currently active configuration can deviate from the saved configuration if the configuration has been changed with the NavData\_ChangeCommSettings method.

#### **Structure**

*Table 57: NavData\_tConfig: Structure*

![](_page_49_Picture_138.jpeg)

<span id="page-50-0"></span>![](_page_50_Picture_217.jpeg)

## Communication example

*Table 58: NavData\_tConfig: Variable recall*

![](_page_50_Picture_218.jpeg)

#### <span id="page-51-0"></span>*Table 59: NavData\_tConfig: Sensor response (example)*

![](_page_51_Picture_253.jpeg)

## 7.3.1.4.2 Active configuration of the data channel

## **Overview**

![](_page_51_Picture_254.jpeg)

## Description

Contains the currently active configuration of all data channels. The currently active configuration can deviate from the saved configuration. The saved configuration will be active again after restarting the device in this case. The variable also contains the derived configuration for each channel.

## **Structure**

![](_page_51_Picture_255.jpeg)

![](_page_51_Picture_256.jpeg)

<span id="page-52-0"></span>![](_page_52_Picture_219.jpeg)

## Communication example

*Table 61: NavData\_tConfigCurrent: Variable recall*

![](_page_52_Picture_220.jpeg)

#### <span id="page-53-0"></span>*Table 62: NavData\_tConfigCurrent: Sensor response (example)*

![](_page_53_Picture_212.jpeg)

## 7.3.1.4.3 Most recent measurement data

#### **Overview**

![](_page_53_Picture_213.jpeg)

#### Description

Contains the most recent data from a channel. Each of the maximum of 4 channels has an index. The data is only valid if the channel is active.

#### **Structure**

Information on the structure [see "Appendix A: Structure of data output", page 19.](#page-18-0)

#### Communication example

*Table 63: NavData\_tLatestTelegram: Variable recall*

![](_page_53_Picture_214.jpeg)

<span id="page-54-0"></span>*Table 64: NavData\_tLatestTelegram: Sensor response (example)*

|    | CoLa2 telegram (HEX) |  |  |       |                                                 |     |                 |     |       |    |       |     | ISO 8859-15                                     |
|----|----------------------|--|--|-------|-------------------------------------------------|-----|-----------------|-----|-------|----|-------|-----|-------------------------------------------------|
|    |                      |  |  |       | 02 02 02 02 00 00 02 f0 00 00 73 61 cf 5f 00 03 |     |                 |     |       |    |       |     | $\ldots \ldots \ldots$ sa.                      |
|    |                      |  |  |       | 52 41 b3 00 52 02 00 00 6d b5 0a 01 8c 8f 0a 01 |     |                 |     |       |    |       |     | RA. R. m.                                       |
|    |                      |  |  |       | 00 00 00 00 61 02 00 00 7c 02 00 00             |     |                 |     | 00 00 |    | 00 00 |     | $\dots a$                                       |
|    |                      |  |  |       | d4 58 00 00 4c 00 10 00 60 00 18 00 7c 00 c4 00 |     |                 |     |       |    |       |     | $\cdot$ X $\cdot$ . L $\cdot$ . $\cdot$ $\vert$ |
|    | 44 01 90 00 d8 01    |  |  |       | . 08 01 00 00                                   |     | 00              | 00. | OO.   | ററ | OO.   | . ഗ | D                                               |
|    |                      |  |  |       | 00 00 00 00 00 00 00 00 00 00 00 00             |     |                 |     | 01 00 |    | 00 00 |     |                                                 |
|    | 01 55 00 00 ff 00    |  |  |       | 00 00 00 00                                     |     | 01 00           |     | 00.   | ററ | 00 00 |     | . U                                             |
|    |                      |  |  |       | 01 00 00 00 01 00 30 00 1e 00 00 00 c0 2d 5c fd |     |                 |     |       |    |       |     | $\ldots \ldots \ldots 0 \ldots \ldots - \$      |
|    | f8 d5 20 00 2b 00    |  |  | 00 00 | 00                                              | -00 | 00 <sup>o</sup> | 00  | 01 00 |    | OO.   | ററ  | $\ldots$ $+ \ldots$                             |
|    |                      |  |  |       | 30 00 00 00 80 05 1a 01 83 05 1a 01 83 05 1a 01 |     |                 |     |       |    |       |     | 0.                                              |
|    |                      |  |  |       | 86 05 1a 01 85 05 1a 01 85 05 1a 01 88 05 1a 01 |     |                 |     |       |    |       |     |                                                 |
|    |                      |  |  |       | 88 05 1a 01 8c 05 1a 01 8d 05 1a 01 90 05 1a 01 |     |                 |     |       |    |       |     |                                                 |
| [] |                      |  |  |       |                                                 |     |                 |     |       |    |       |     | $[$ $]$                                         |

## 7.3.2 Methods

### 7.3.2.1 Identifying the device

![](_page_54_Picture_223.jpeg)

![](_page_54_Picture_224.jpeg)

## Description

The method allows the display of the device to flash for a defined period of time. Flash‐ ing can help the user to identify the device.

### Input parameter

Duration of the flashing in seconds, coded as UInt.

#### Output values

None.

#### Communication example

#### *Table 65: FindMe: Method invocation*

![](_page_54_Picture_225.jpeg)

### *Table 66: FindMe: Sensor response (example)*

![](_page_54_Picture_226.jpeg)

## <span id="page-55-0"></span>7.3.2.2 Configuring the data output

#### **Overview**

![](_page_55_Picture_222.jpeg)

#### Description

Used to configure a data channel. This configuration is not permanent, i.e. the previ‐ ously saved configuration will be active again after restarting the device.

An entry is created in the message history when calling up this method.

To activate data output on request and simultaneously deactivate continuous data out‐ put, you must activate a channel and enter 0.0.0.0 as the IPv4 address of the receiver and port 0.

For devices with a max. protective field range of 9.0 m, the transmitted data quantity can be very large (> 230 kByte/s) if all measured values are transmitted. For stable data output, you can adapt the transmission frequency (e.g. every second measurement) or decrease the angular range.

#### Input parameter

*Table 67: NavData\_ChangeCommSettings: Input parameter*

| Data field        | Data type         | Length in<br>bytes | Offset in<br>bytes | <b>Description</b>                                                                                                    |
|-------------------|-------------------|--------------------|--------------------|----------------------------------------------------------------------------------------------------|
| u8ChannelNumber   | <b>USInt</b>      | 1                  | $\Omega$           | Number of the channel to be configured (0  3).                                                                                                    |
| Reserved          |                   | 3                  | $\mathbf{1}$       |                                                                                                    |
| oEnabled          | <b>Bool</b>       | 1                  | $\overline{4}$     | 0: Deactivate channel.<br>1: Activate channel.                                                                                                    |
| eInterfaceType    | Enum <sub>8</sub> | $\mathbf{1}$       | 5                  | The network interface via which the data output<br>takes place:<br>$\bullet$ 0: EFI-pro<br>• 1: Ethernet/IP<br>3: PROFINET<br>• 4: Non-secure Ethernet                                                                                                    |
| Reserved          |                   | $\overline{2}$     | 6                  |                                                                                                    |
| tReceiverAddress  | $4 \times$ Byte   | $\overline{4}$     | 8                  | IP address of the system to which the measure-<br>ment data is sent via UDP (Little Endian).                                                                                                    |
| u16PortNumber     | Ulnt              | $\overline{2}$     | 12                 | UDP port of the system to which the measure-<br>ment data is sent via UDP.<br>Valid port numbers: 0 and the range 2  65534.                                                                                                    |
| u16PublishingFreq | UInt              | $\overline{2}$     | 14                 | Frequency with which the measurement data is<br>output as a fraction of the scanning frequency. 1<br>means that each scan is output. 2 means that<br>every second scan is output.                                                                                                    |
| r10_22AngleStart  | <b>D</b> Int      | $\overline{4}$     | 16                 | Angle at which the measurement data output<br>should begin. The angle is saved in degrees (not<br>radians) with a resolution of 1/4194304° in the<br>range of $-360^\circ$ to $360^\circ$ . If i16AngleStart = 0<br>and $i16$ AngleStop = 0, then all measurement<br>data is output. |

<span id="page-56-0"></span>![](_page_56_Picture_263.jpeg)

## Output values

#### *Table 68: NavData\_ChangeCommSettings: Output values*

![](_page_56_Picture_264.jpeg)

## Communication example

*Table 69: NavData\_ChangeCommSettings: Method invocation*

![](_page_56_Picture_265.jpeg)

## *Table 70: NavData\_ChangeCommSettings: Sensor response (example)*

![](_page_56_Picture_266.jpeg)

## <span id="page-57-0"></span>7.4 Appendix D: Examples of communication via CoLa2

## 7.4.1 Example 1: Activating continuous data output via UDP

This chapter describes how the connection to the device is established via the network (TCP/IP) and the NavData\_ChangeCommSettings method is called up to activate con‐ tinuous data output via UDP.

It is strongly recommended to familiarize yourself with CoLa2 communication in advance, [see "Appendix B: Communication via CoLa2", page 29](#page-28-0).

- 1. Open TCP session to the sensor, port 2122.
- 2. Open CoLa2 session. To do so, send a CoLa2 telegram to establish a session  $(Cmd = "O", Mode = "X")$

--> 02020202 0000000d 00 00 00000000 0001 4f 58 1e0000 (OX, Timeout=30sec)

 $\checkmark$  The device confirms the command (Cmd = "0", Mode = "A") and assigns a session ID (SessionID.

```
<-- 02020202 0000000a 00 00 2d6c2733 0001 4f 41 (OA)
```
3. Call up method NavData ChangeCommSettings (Index =  $0xB0$ ) (Cmd = "M", Mode =  $||$ ").

Data output is activated and configured with the transmitted parameters.

--> 02020202 00000028 00 00 2d6c2733 0003 4d 49 b00000000000010000003200a8c050c32800000080fd000080023f000000 (MI)

 $\checkmark$  The device confirms the method call-up (Cmd = "A", Mode = "I").

<-- 02020202 00000010 00 00 2d6c2733 0003 41 49 b00000000000 (AI)

4. Close CoLa2 session (Cmd = " $C$ ", Mode = " $X$ ").

 $\leftarrow$  02020202 0000000a 00 00 2d6c2733 0005 43 58 (CX)

- $\checkmark$  The device confirms the command (Cmd = "C", Mode = "A"). <-- 02020202 0000000a 00 00 2d6c2733 0005 43 41 (CA)
- 5. Close the TCP session.

In the example, the CoLa2 and the TCP sessions are closed after activating data output. Otherwise the device would close the TCP session after a timeout of 30 seconds. Data output via UDP is independent from a CoLa2 session and also continues to run after the end of a session. For configuration changes or to end data output, a new CoLa2 session can be established.

## 7.4.2 Example 2: Activating data output on request

The measurement data can only be called up when data output is activated. To do so, proceed exactly as in example 1 by calling up the NavData ChangeCommSettings method. If you enter 0.0.0.0 as the IPv4 address of the receiver and port 0, the UDP output is suppressed. The data is however available to be called up via the channel.

Transmit the following parameters via the method NavData\_ChangeCommSettings to activate the send mode "on request":

![](_page_57_Picture_248.jpeg)

r10\_22AngleStop (can be selected by the customer) tFeatures (can be selected by the customer)

## **NOTE**

If the data output of a deactivated channel is called up, the data received is invalid.

You can obtain the most recent data output instance from the variable NavData tLatestTelegram (Index = 179/0xB3 bis 182/0xB6, depending on channel) via CoLa2, [see "Most recent measurement data", page 54.](#page-53-0)

With the following steps you can open a CoLa2 session and read the most recent telegram on channel 0. Channel 0 must be activated.

- 1. Open TCP session to the sensor, port 2122.
- 2. Open CoLa2 session. To do so, send a CoLa2 telegram to establish a session  $(Cmd = "O", Mode = "X").$

```
--> 02020202 0000000d 00 00 00000000 0001 4f 58 1e0000 (OX,
Timeout=30sec)
```
 $\checkmark$  The device confirms the command (Cmd = "0", Mode = "A") and assigns a session ID (a session ID).

```
<-- 02020202 0000000a 00 00 a09e8aab 0001 4f 41 (OA)
```
3. Read the variable NavData tLatestTelegram for channel 0 (Index =  $179/0xB3$ )  $(Cmd = "R"$ . Mode = "|").

--> 02020202 0000000c 00 00 a09e8aab 0003 52 49 b300 (RI)

 $\checkmark$  The device confirms the command (Cmd = "R", Mode = "A") and supplies the contents of the variable.

<-- 02020202 000002f0 00 00 a09e8aab 0003 52 41 b300520200006db50a018c8f0a01000000003b0100004e0 […] (RA)

- 4. Repeat step 3. as many times as necessary to call up the data output multiple times. The device closes the TCP session after 30 seconds without activity.
- 5. Close CoLa2 session (Cmd = "C", Mode = "X"). --> 02020202 0000000a 00 00 a09e8aab 0004 43 58 (CX)
- $\checkmark$  The device confirms the command (Cmd = "C", Mode = "A"). <-- 02020202 0000000a 00 00 a09e8aab 0004 43 41 (CA)
- 6. Close the TCP session.

#### <span id="page-59-0"></span>**List of figures** 8

![](_page_59_Picture_19.jpeg)

#### <span id="page-60-0"></span>9 **List of tables**

![](_page_60_Picture_17.jpeg)

![](_page_61_Picture_85.jpeg)

Australia Phone +61 (3) 9457 0600 1800 33 48 02 – tollfree E-Mail sales@sick.com.au

Austria Phone +43 (0) 2236 62288-0 E-Mail office@sick.at

Belgium/Luxembourg Phone +32 (0) 2 466 55 66 E-Mail info@sick.be

Brazil Phone +55 11 3215-4900 E-Mail comercial@sick.com.br

Canada Phone +1 905.771.1444 E-Mail cs.canada@sick.com

Czech Republic Phone +420 2 57 91 18 50 E-Mail sick@sick.cz

Chile Phone +56 (2) 2274 7430 E-Mail chile@sick.com

China Phone +86 20 2882 3600 E-Mail info.china@sick.net.cn

Denmark Phone +45 45 82 64 00 E-Mail sick@sick.dk

Finland Phone +358-9-25 15 800 E-Mail sick@sick.fi

France Phone +33 1 64 62 35 00 E-Mail info@sick.fr

Germany Phone +49 (0) 2 11 53 01 E-Mail info@sick.de

Hong Kong Phone +852 2153 6300 E-Mail ghk@sick.com.hk

Hungary Phone +36 1 371 2680 E-Mail ertekesites@sick.hu

India Phone +91-22-6119 8900 E-Mail info@sick-india.com

Israel Phone +972-4-6881000 E-Mail info@sick-sensors.com

Italy Phone +39 02 27 43 41 E-Mail info@sick.it

Japan Phone +81 3 5309 2112 E-Mail support@sick.jp

Malaysia Phone +603-8080 7425 E-Mail enquiry.my@sick.com

Mexico Phone +52 (472) 748 9451 E-Mail mario.garcia@sick.com

**Netherlands** Phone +31 (0) 30 229 25 44 E-Mail info@sick.nl

New Zealand Phone +64 9 415 0459 0800 222 278 – tollfree E-Mail sales@sick.co.nz

Norway Phone +47 67 81 50 00 E-Mail sick@sick.no

Poland Phone +48 22 539 41 00 E-Mail info@sick.pl

Romania Phone +40 356-17 11 20 E-Mail office@sick.ro

Russia Phone +7 495 283 09 90 E-Mail info@sick.ru

Singapore Phone +65 6744 3732 E-Mail sales.gsg@sick.com

Slovakia Phone +421 482 901 201 E-Mail mail@sick-sk.sk

Slovenia Phone +386 591 78849 E-Mail office@sick.si

South Africa Phone +27 (0)11 472 3733 E-Mail info@sickautomation.co.za South Korea Phone +82 2 786 6321 E-Mail info@sickkorea.net

Spain Phone +34 93 480 31 00 E-Mail info@sick.es

Sweden Phone +46 10 110 10 00 E-Mail info@sick.se

Switzerland Phone +41 41 619 29 39 E-Mail contact@sick.ch

Taiwan Phone +886-2-2375-6288 E-Mail sales@sick.com.tw

Thailand Phone +66 2 645 0009 E-Mail marcom.th@sick.com

**Turkey** Phone +90 (216) 528 50 00 E-Mail info@sick.com.tr

United Arab Emirates Phone +971 (0) 4 88 65 878 E-Mail info@sick.ae

United Kingdom Phone +44 (0)17278 31121 E-Mail info@sick.co.uk

USA Phone +1 800.325.7425 E-Mail info@sick.com

Vietnam Phone +65 6744 3732 E-Mail sales.gsg@sick.com

Further locations at www.sick.com

![](_page_63_Picture_43.jpeg)

![](_page_63_Picture_44.jpeg)